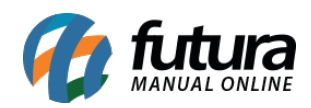

Erro Cadastro de Produto – Erro de validação: Validade Dias – ERR07

## **Sistema:** Futura Server

## **Referência:** ERR07

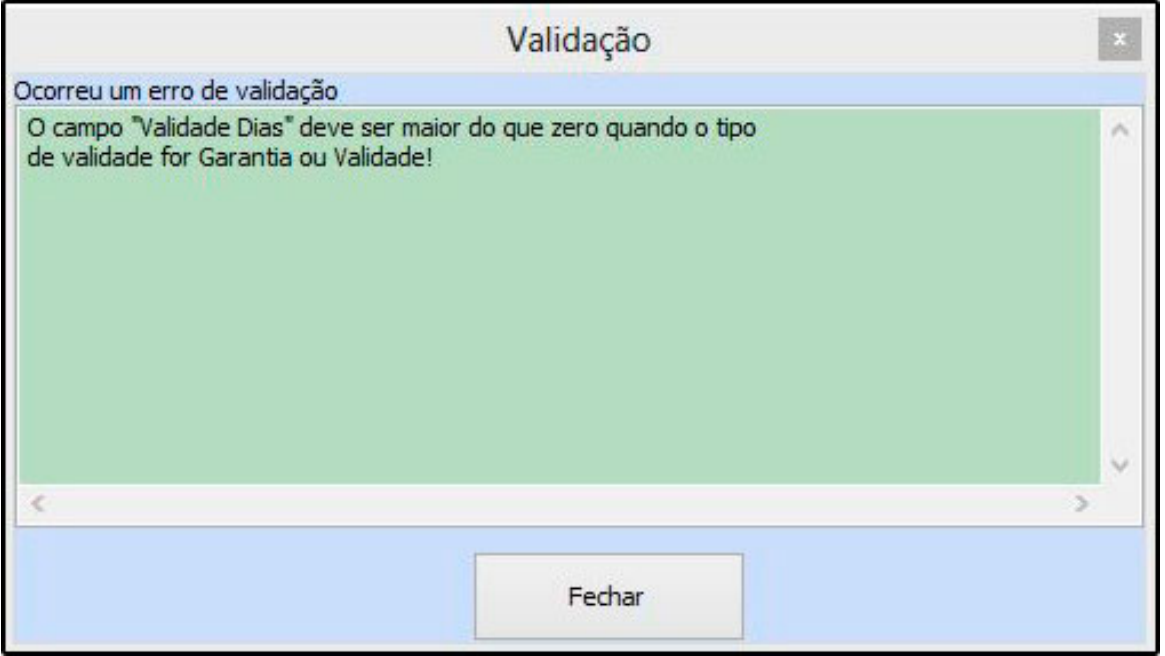

**Solução:** Acesse o menu: *Cadastro > Estoque > Produtos,* clique na aba *Outras informações* e no campo *Validade Tipo* deixe a opção como *Sem Controle* e clique em *F10 Gravar*.

**Obs:** Caso o produto tenha garantia, coloque a quantidade de dias correspondentes a validade e grave o cadastro.